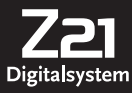

**FLEISCHMANN** 

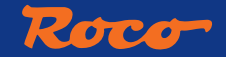

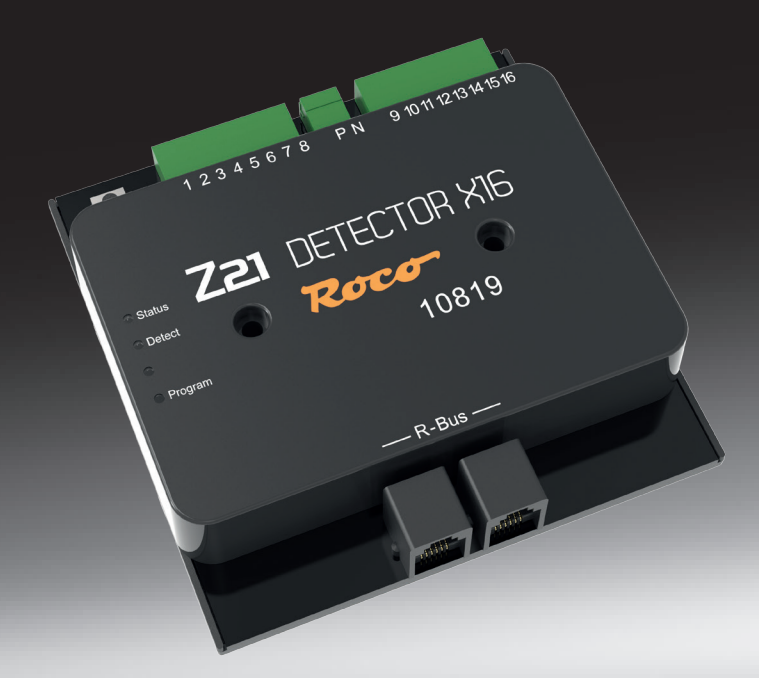

# **Z21®-Detector X16**

▶ *Uživatelská příručka*

8010819920 .indd 1 07.01.2019 09:38:47

## **Rozsah dodání**

- Z21®- Detektor X16
- Kabel R-bus
- 2pólová zásuvná svorka pro připojení dráhy
- 8pólová zásuvná svorka pro obsazené signální vstupy 1 8
- 8pólová zásuvná svorka pro obsazené signální vstupy 9 16

### Technické údaie

Vstupní napětí Vstupní proud Vlastní spotřeba na sběrnici R Vlastní spotřeba na kolejovém vstupu Výstupní výkon na kanál Digitální systém Signál obsazení Rozměry D x Š x V

12-24V DCC nebo MM 3A max. 0,40W 0,96W 3A DCC a/nebo Motorola 16x na měření proudu 104mm x 104mm x 25mm

## Důležité poznámky

- Pokud dojde k výpadku napětí na trati (např. zkrat nebo nouzové zastavení), detektor Z21®- X16 již není napájen a zpětnovazební signály proto nejsou možné. - Detektor Z21®- X16 je vhodný pouze pro použití s elektrickými železničními modely. Kromě toho by modelové kolejiště nemělo být nikdy provozováno bez dozoru.

- Z21®- Detector X16 by nikdy neměl být umístěn v blízkosti silných zdrojů tepla, jako jsou radiátory nebo místa s přímým slunečním zářením.

- Protože byl Z21®- Detector X16 vyvinut výhradně pro suché vnitřní prostory, nesmí být provozován v prostředí s velkými výkyvy teplot a vlhkosti.

- Za žádných okolností se vyhněte kontaktu Z21®- Detector X16 s kovovými předměty nebo vodiči pod napětím (kolejové napětí)!

- Napájecí zesilovač nebo centrální jednotka smí na výstupu dráhy poskytovat maximálně 3 A, jinak by mohlo dojít k přetížení jednotlivých vstupů. Toto kritérium splňují všechny řídicí stanice ROCO Z21® a posilovače Z21®.

## **Obsah**

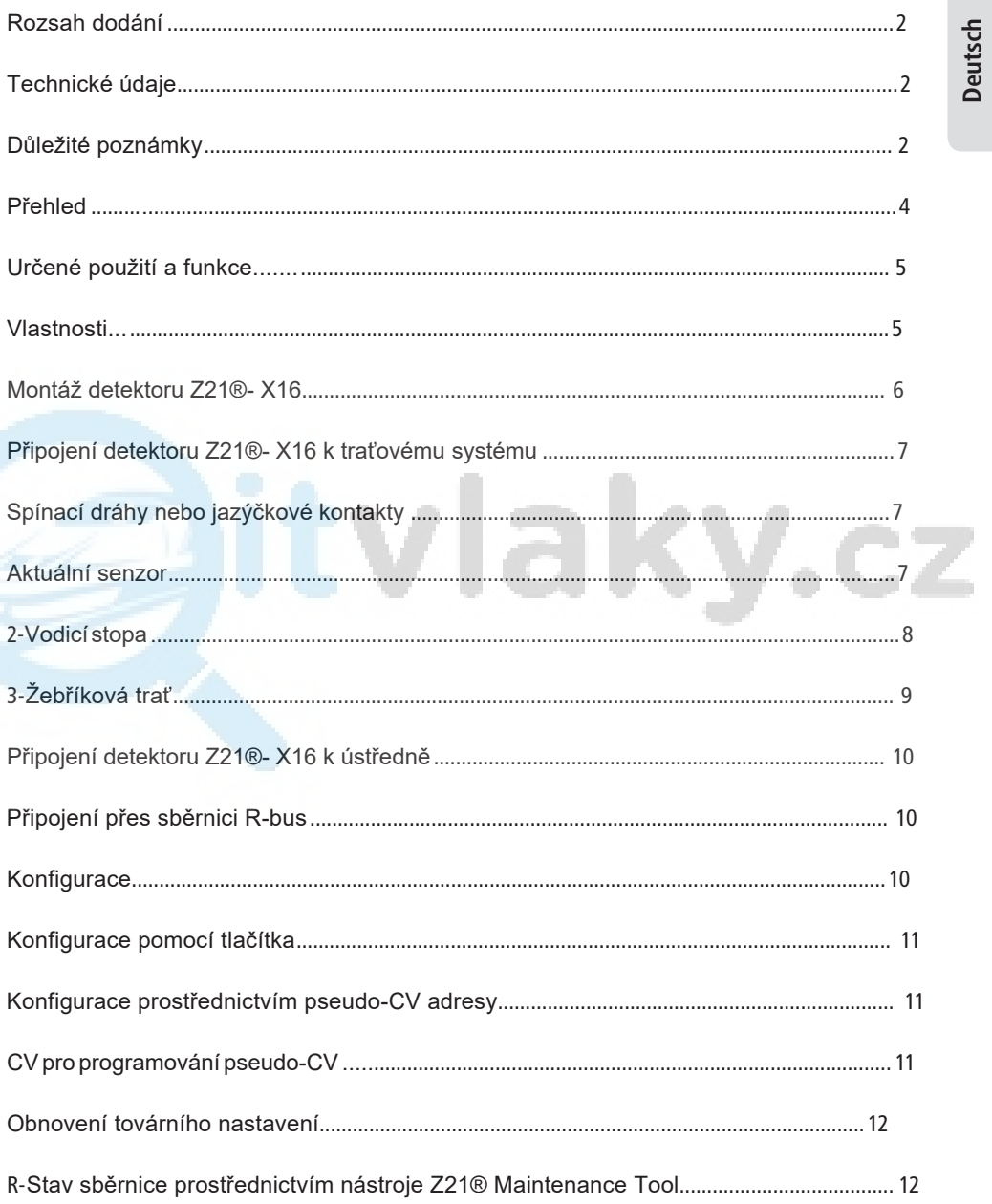

### Přehled

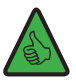

*POZNÁMKA: Zelená LED dioda "Detect" krátkým rozsvícením signalizuje změnu v jednom z úseků stopy, tj. změny mohly nastat i v několika úsecích stopy současně, které nejsou zobrazeny samostatně.*

#### Programovací tlačítko:

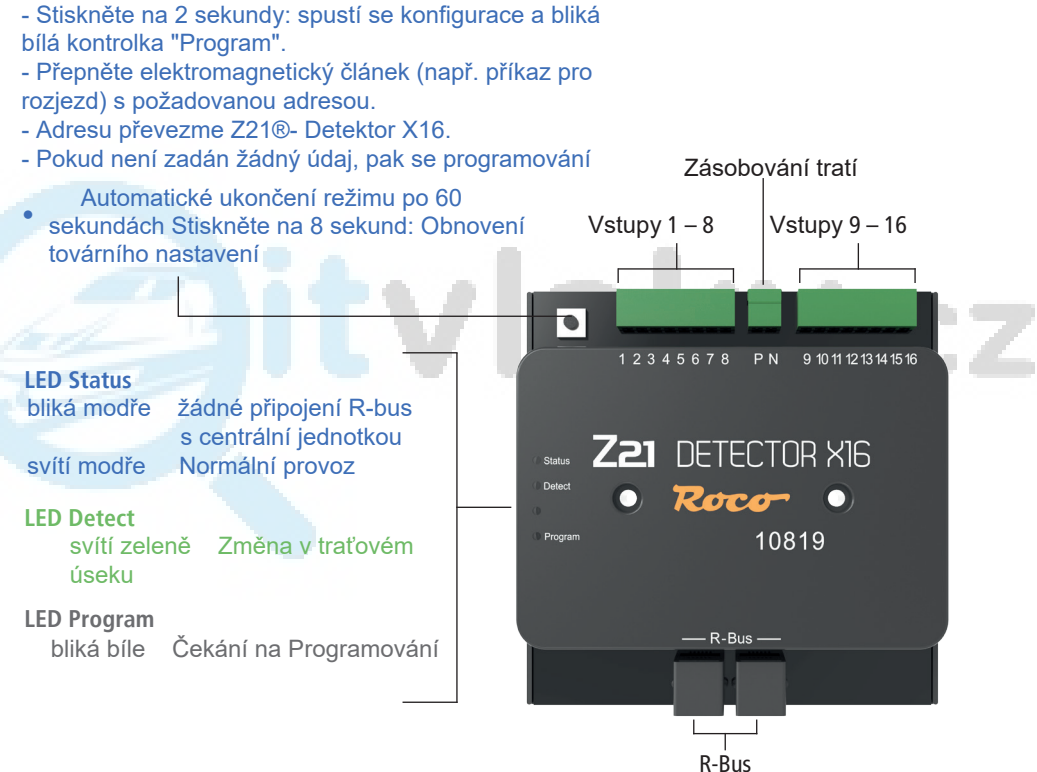

**Deutsch**

## Použití a funkce

Pro úplnou nebo částečnou automatizaci instalace je nezbytné nainstalovat dobře fungující systém zpětné vazby.

Detektor Z21®- X16 poskytuje informace o stavu definovaných úseků kolejí. To je užitečné zejména v případě, že části vašeho layoutu nejsou viditelné (např. odstavné koleje), nebo pokud chcete zobrazit stav obsazenosti kolejí ve vašem automatizačním softwaru nebo na stavědle aplikace Z21® .

Další informace o používání a konfiguraci najdete na domovské stránce www.z21.eu pod položkou 10819 - Z21®- Detector X16. Protože Z21®- Detector X16 průběžně dostává funkční vylepšení na základě softwaru, můžete vždy získat nejnovější informace na domovské stránce Z21®.

## Vlastnosti

#### **• Elektrické funkce**

Detektor Z21®- X16 má 16 detektorových vstupů, které jsou konstruovány jako "proudové senzory". Proudový limit na sekci je 3A.

Vzhledem k tomu, že datové linky (sběrnice B) jsou galvanicky odděleny od kolejového napětí, riziko zkratu prakticky neexistuje.

Aby se zabránilo falešným signálům o obsazení, poskytuje detektor Z21®- X16 informace o stavu obsazení koleje až po určité době zpoždění.

#### **•** *Zpoždění zapnutí*

**•** Pokud detektor Z21®- X16 detekuje signál obsazení, musí tento signál trvat nepřetržitě alespoň 10 ms. Teprve poté bude předán jako platná zpráva.

#### **•** *Zpoždění vypnutí*

**•** Pokud se obsazená stopa uvolní, předá detektor Z21®- Detector X16 detekovanou volnou zprávu po době zpoždění 260 ms.

Pokud je během doby zpoždění znovu přijat signál obsazeno, není signalizován a doba zpoždění začíná znovu. Teprve poté, co doba zpoždění již není přerušena krátkým signálem obsazení, je "volný stav" předán do řídicího centra.

Tímto způsobem se zabrání nesprávným hlášením o obsazení v případě špatného kontaktu vlaku s tratí.

#### Montáž detektoru Z21®- X16

Detektor Z21®- X16 namontujte na dobře viditelné místo s dostatečným větráním, aby bylo možné odvádět odpadní teplo. Detektor Z21®- Detector X16 by nikdy neměl být umístěn v blízkosti zdrojů intenzivního tepla, jako jsou radiátory nebo místa vystavená přímému slunečnímu záření. Tento detektor Z21®- X16 byl vyvinut výhradně pro suché vnitřní prostory. Nepoužívejte proto detektor Z21®- Detector X16 v prostředí s velkými výkyvy teploty a/nebo vlhkosti.

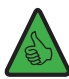

*TIP: Pro montáž detektoru Z21®- X16 použijte šrouby s půlkulatou hlavou, např. 3 x 30 mm.*

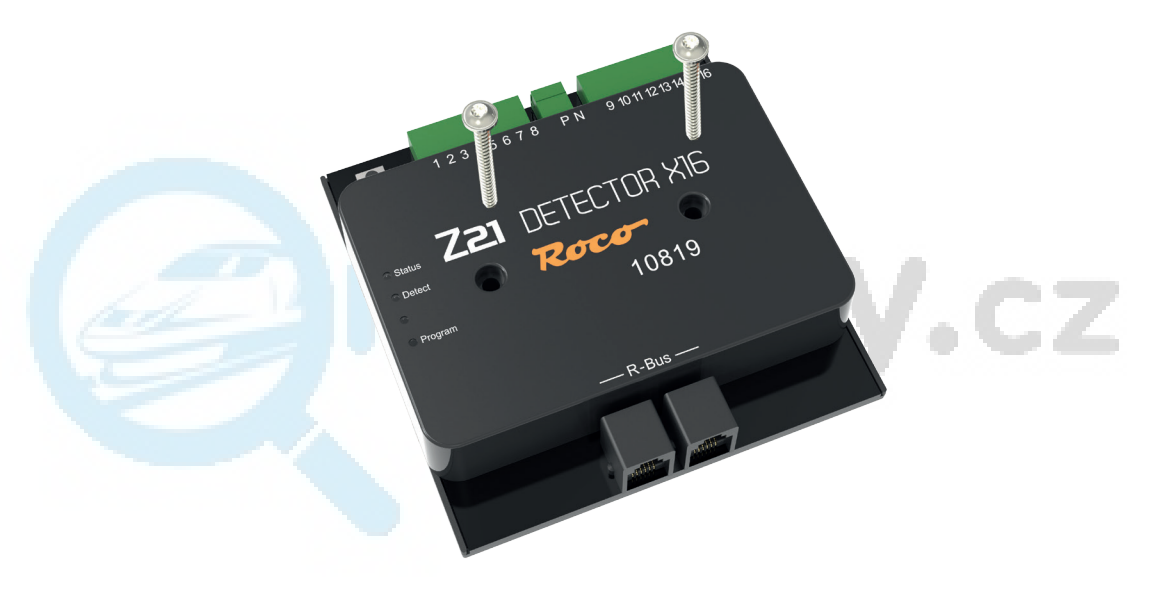

### Připojení detektoru Z21®- X16 k traťovému systému

#### **Spínací dráhy nebo jazýčkové kontakty**

Jednodušší forma signalizace obsazení využívá jazýčkové kontakty nebo spínací koleje, které se přepínají na zem. Pro generování signálu zaneprázdnění je třeba mezi vstup zaneprázdnění a spínací prvek připojit 2,2kOhm rezistor (není součástí dodávky). Pokud jsou rezistory příliš malé, dojde ke zbytečnému zatížení dráhy napětím nebo k poškození modulu či rezistoru.

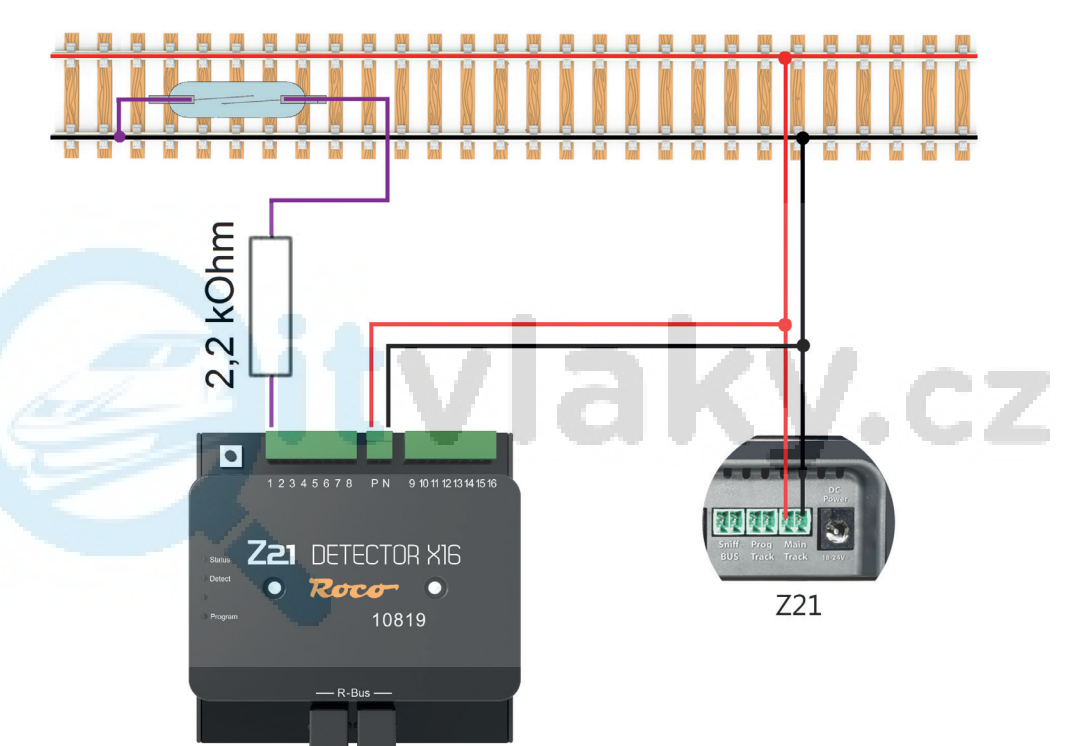

#### **Aktuální senzor**

Při této metodě detektor obsazenosti měří proud protékající úsekem dráhy. Každý spotřebič proudu pro tento úsek tak generuje signál o obsazení.

#### **Dvouvodičová stopa**

Pro napájení připojte vstupy P a N k příslušným výstupům posilovače a příslušnou sekci signálu obsazení připojte k jedné ze 16 svorek signálu obsazení.

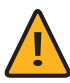

*POZNÁMKA: Úseky signalizace obsazení musí být od instalace odděleny na obou stranách. Dbejte také na to, aby byly odpojovače důsledně na správné straně napětí. V opačném případě dojde při křížení míst odpojení ke zkratu.*

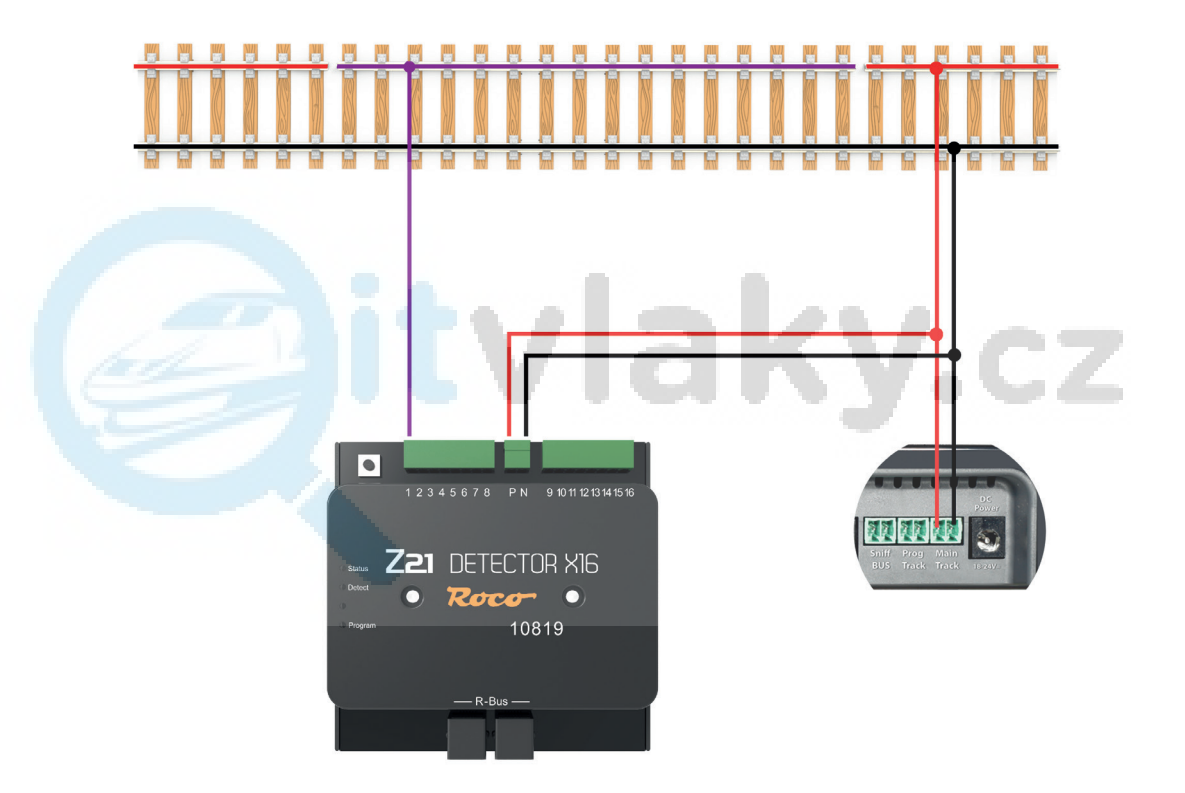

**Deutsch**

#### **Třívodičová stopa**

Pro napájení připojte vstupy P a N k odpovídajícím výstupům posilovače. Za tímto účelem odpojte středový vodič na obou stranách a připojte výsledný úsek signálu obsazení k jedné ze 16 svorek signálu obsazení.

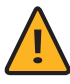

*POZNÁMKA: Opět platí, že obsazené signální úseky musí být od systému odpojeny na obou stranách. Upozorňujeme také, že odpojení musí být provedeno důsledně na středním vodiči. V opačném případě dojde při křížení míst odpojení ke zkratům.*

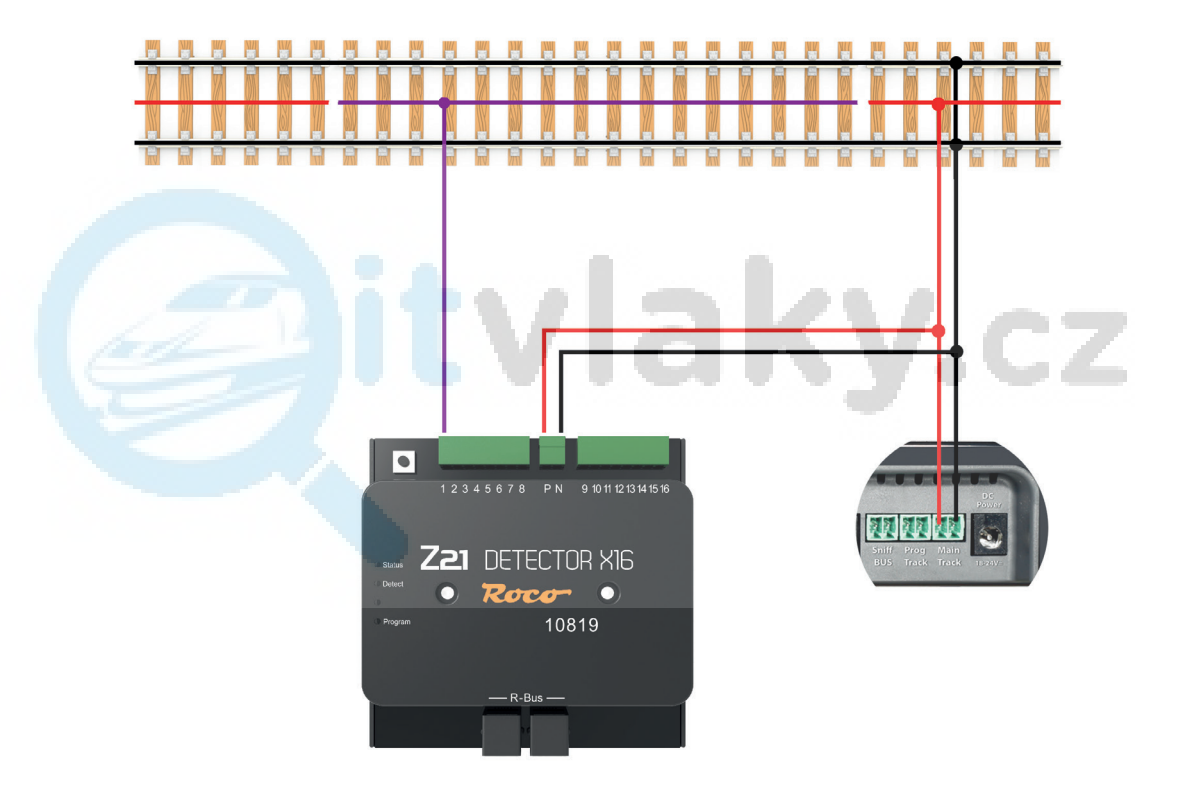

### Připojení detektoru Z21®- X16 k centrální jednotce

Detektor Z21®- Detector X16 můžete připojit ke všem centrálním jednotkám Z21® a multi-ZENTRALEpro prostřednictvím rozhraní R-bus.

### Připojení přes sběrnici R-bus

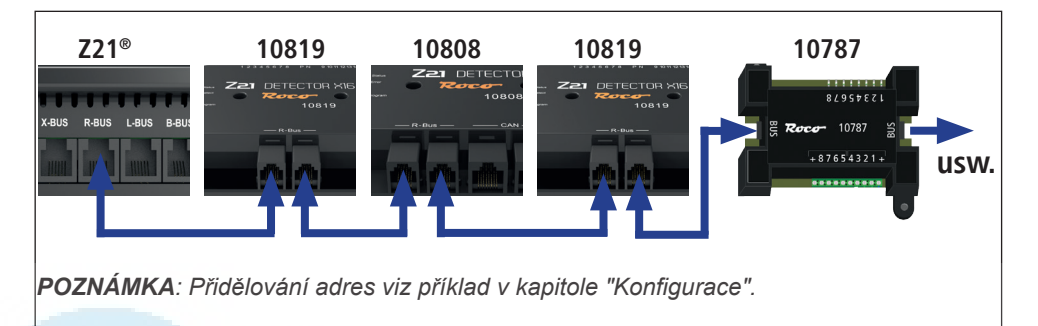

### Konfigurace

*POZNÁMKA: Při přiřazování adres obsazených modulů hlásičů nesmí být žádné "adresní mezery", tj. jednotlivé adresy modulů musí být přiřazeny bezprostředně po sobě. Je třeba také poznamenat, že hlásič Z21®- X16 zabírá 2 po sobě jdoucí adresy, protože pro každý z 8 obsazených vstupů hlásiče je nutná jedna adresa. Při přiřazování adres je třeba přiřadit pouze první z těchto dvou adres modulu; druhou a bezprostředně následující adresu určí automaticky detektor obsazení.*

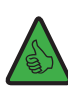

*PŘÍKLAD: Je třeba nakonfigurovat dva detektory přítomnosti typu 10819, jeden typu 10808 a další typu 10787, přičemž uspořádání v systému je dáno takto: Z21® 10819 10808 10819 10787 (viz obrázek v kapitole "Připojení přes sběrnici R-Bus").*

*Přiřaďte prvnímu detektoru přítomnosti 10819 adresu "1", což vede k internímu přiřazení dvou adres modulů "1" a "2". Dále přiřaďte adresu modulu "3" detektoru přítomnosti 10808. Poté přiřaďte dvojici adres modulů "4" a "5" druhému detektoru obsazení 10819 přiřazením adresy "4". Nakonec přiřaďte adresu modulu "5" detektoru obsazenosti 10787.*

#### Konfigurace pomocí tlačítka

Připojte Z21®- Detector X16 ke sběrnici R a napájejte kolejové vstupy P a N Z21®- Detector X16 kolejovým napětím centrální jednotky.

Modrá LED dioda "Status" krátce bliká a trvale se rozsvítí až po připojení Z21®- Detector X16 ke sběrnici R-bus. Stiskněte programovací tlačítko Z21®- Detector X16 na dobu alespoň 1 sekundy, dokud nezačne blikat bílá LED dioda. Během následující minuty přepněte elektromagnetický článek s vybranou adresou. Magnetický článek lze přepnout prostřednictvím aplikace Z21® nebo jiného vstupního zařízení, například MULTIMAUS®. Poté, co bílá LED přestane blikat, byla adresa převzata od detektoru Z21® X16 jako vlastní adresa modulu detektoru přítomnosti.

#### Konfigurace prostřednictvím pseudo-CV adresy

Připojte Z21®- Detector X16 ke sběrnici R a napájejte kolejové vstupy P a N Z21®- Detector X16 kolejovým napětím centrální jednotky.

Pokud jste Z21®- Detector X16 správně připojili, můžete jej konfigurovat buď pomocí konfiguračního softwaru "Z21® Maintenance Tool" v záložce CV Programming, pomocí WLAN-MULTIMAUS®, MULTIMAUS® nebo multiMAUSpro (při použití multiZENTRALE-pro) v menu PROGRAMOVÁNÍ | CV ORDER prostřednictvím pseudo "adresy lokomotivy" 9819. Pokud náhodou máte skutečnou lokomotivu s touto adresou, odstraňte ji v případě potřeby předem z trati.

Před programováním CV musí být programovací tlačítko na detektoru Z21®- X16 stisknuto alespoň na 1 sekundu (ne však déle než 2 sekundy). Poté bílá LED dioda bliká maximálně po dobu jedné minuty, aby ukázala, že modul čeká na programování CV. Jakmile je CV přijat nebo jakmile uplyne doba čekání bez přijetí CV, režim programování se ukončí a bílá LED zhasne.

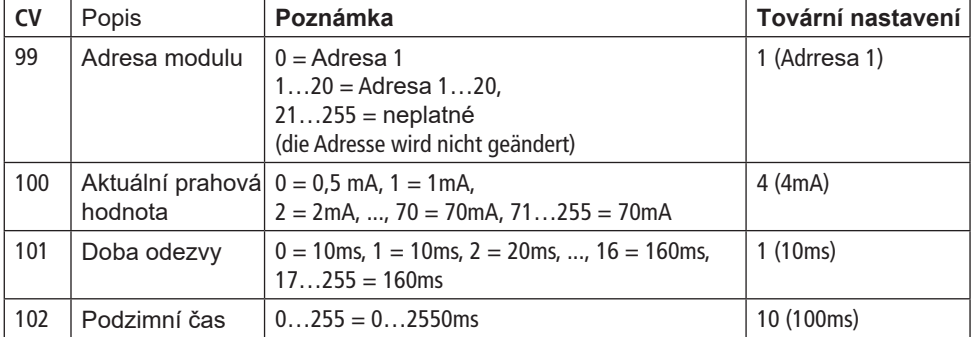

#### CV pro programování pseudo-CV

**Deutsch**

#### Obnovení továrního nastavení

Obnovení továrního nastavení se provádí stisknutím programovacího tlačítka na 8 sekund. Po 1 sekundě od stisknutí tlačítka začne blikat bílá LED dioda, která signalizuje, že je jednotka připravena přijmout CV. Po 8 sekundách se rozsvítí červená LED dioda a obnoví se tovární nastavení. Nyní je třeba programovací tlačítko do 1 sekundy opět uvolnit, aby nedošlo k přepnutí zpět do režimu programování.

#### Stav sběrnice R-Bus prostřednictvím nástroje Z21® Maintenance Tool

Pokud jste správně připojili Z21®- Detector X16 a připojili obsazené signální úseky, které mají být monitorovány, k jedné ze 16 obsazených signálních svorek, můžete si ověřit aktuální stav obsazení nebo zjistit, které traťové úseky jsou obsazeny, na kartě R-Bus v sekci R-Bus status konfiguračního softwaru "Z21® Maintenance Tool".

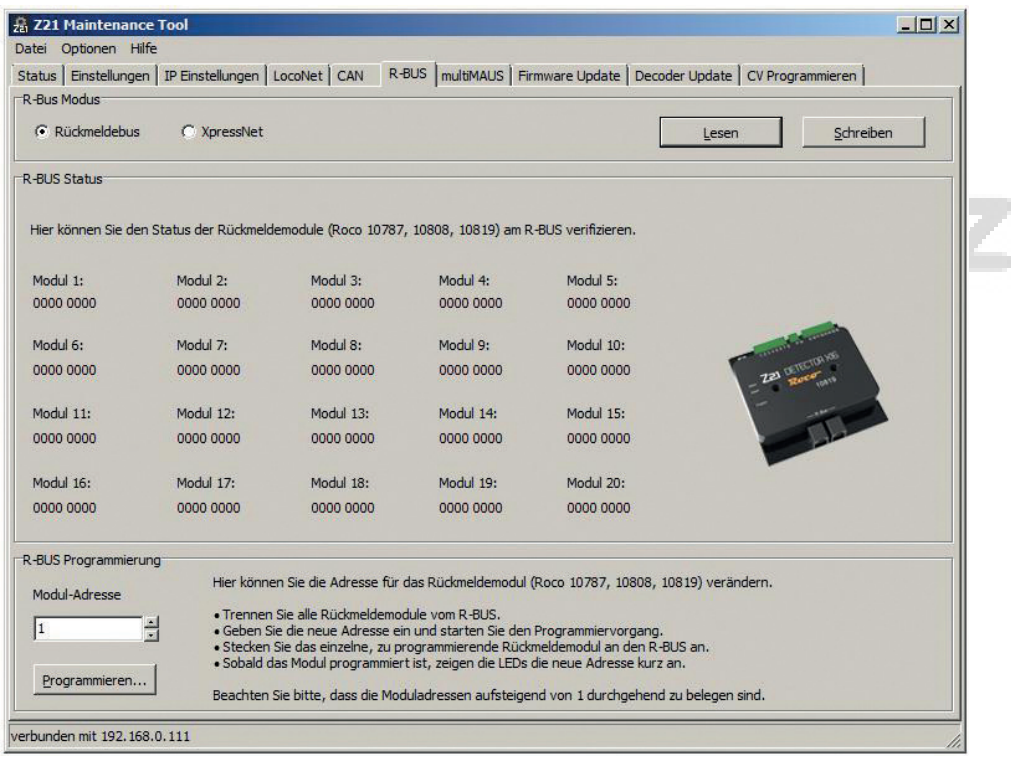

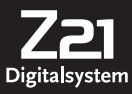

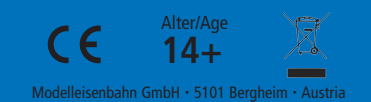

8010819920 I/ 2019

**www.roco.cc**